# **H** *M*<sup>°</sup>

 $C\epsilon$ 

## PB-02 / MODBUS TCP I/O MODULE 16 DIGITAL INPUT

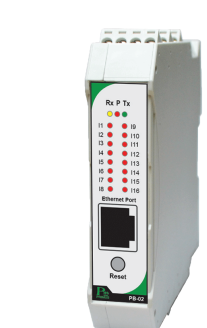

## **TECHNICAL SPECIFICATION** (คุณสมบัติทางด้านเทคนิค)

- เปนอุปกรณ I/O Module โดยมี 16 Digital Input
- Input สามารถรับสัญญาณไดทั้งแบบ NPN หรือ PNP และ Contact
- สามารถเลือกโหมดการทํางานของ Counter ได 3 โหมดการทํางาน คือ Disable, Count up Count up and Down
- ควบคุมดวย MODBUS TCP Protocol (RTU Mode)
- สามารถตั้งคาการทํางานผาน Web Browser ได

## **การติดตอสื่อสารแบบ Device to Device แบบ ไม Toggle Mode**

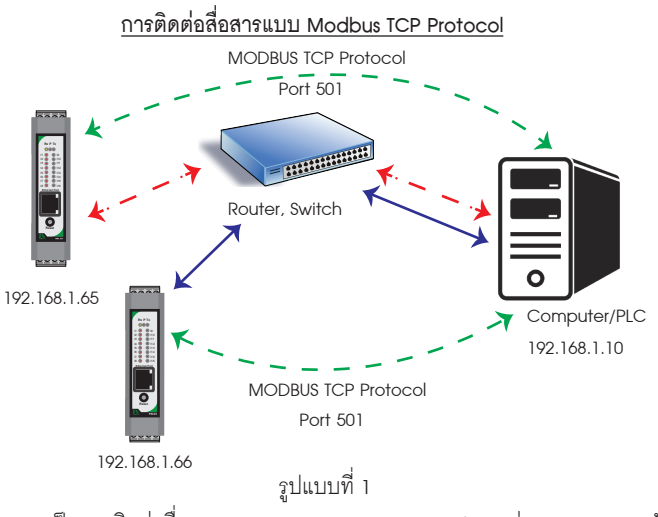

 เปนการติดตอสื่อสารแบบ MODBUS TCP Protocol ระหวาง Computer กับ อุปกรณ MODBUS TCP I/O Module คอมพิวเตอร สามารถเขียน หรือ อานขอมูล ของ MODBUS TCP I/O Module โดยใช Port การสื่อสาร คือ 501

## **Communication (รูปแบบการติดตอสื่อสาร)**

 Input Channel 9 สําหรับนับขึ้น และ Input Channel 10 สําหรับนับลง คา ที่นับได้ถูกเก็บใน Registers Counter 5

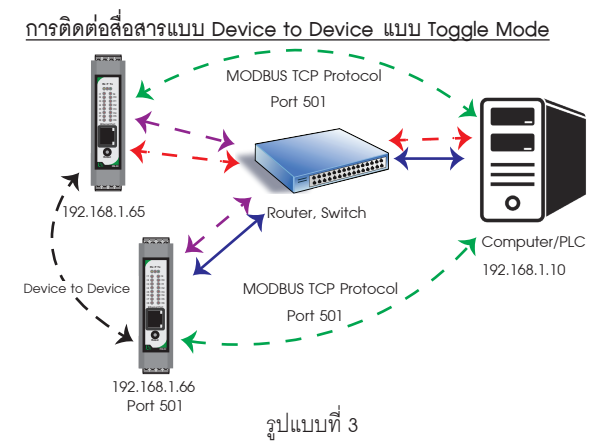

สามารถเลือกการทํางานได 3 Mode คือ

การเลือก Type ของ Input

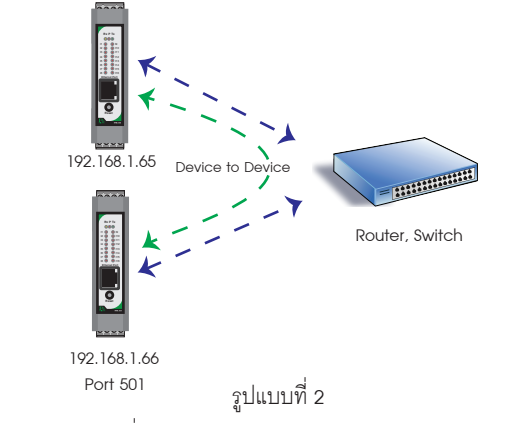

Mode 0 : ทํางานเปน Input แบบ On/Off เทานั้น

Mode 2 : นับขึ้น/นับลง โดยลักษณะการทำงานคือ ใช้ 2 Input Channel ในการนับของ Counters คือ

Input Filter (ลักษณะการทํางานของ Input Filter)

0 คือ สามารถอานความถี่ Input สูงสุดที่นับได 1 KHz

 เปนการติดตอสื่อสารแบบ Device to Device แบบ ไม Toggle Mode ระหวางตัวอุปกรณ MODBUS TCP I/O Module กับตัวอุปกรณ MODBUS TCP I/O Module เช่นต้องการนำ Input IP 192.168.1.65 ส่งคำสั่งควบคมการทำงาน Output แบบไม Toggle Mode นี้ ตัวอุปกรณ IP 192.168.1.65 จะสงขอมูล ไปยัง IP 192. 168.1.66 ตลอดเวลา ทําใหสามารถควบคุม Output ที่ IP 192.168.1.66 ได IP 192.168.1.66 ถาหากคอมพิวเตอรตองการควบคุมการทํางาน Output IP 192.168. 1.66 จะไมสามารถควบคุมได เนื่องจากการติดตอสื่อสารรูปแบบ Device to Device

 เปนการติดตอสื่อสารแบบ Device to Device แบบ Toggle Mode ระหวาง Input Counter Mode (ลักษณะโหมดการทํางานของ Input Counter) Computer เชน ตองการ ให Input IP 192.168.1.65 สงคําสั่งควบคุมการทํางาน Output IP192.168.1.66 ในโหมดนี้ Computer สามารถควคุมการทํางานของ Output IP 192.168.1.66 ไดเนื่องจาก Input IP192.168.1.65 จะสงคําสั่งควบคุมไป ยัง Output IP 192.168.1.66 เฉพาะตอนที่ Input มีการเปลี่ยนแปลงคาเทานั้น อุปกรณ MODBUS TCP I/O Module กับอุปกรณ MODBUS TCP I/O Module และ

 Mode 1 : นับขึ้น โดย Input 16 ชองจะมี Counters ขนาด 32 บิต การ หรือเขียนคาเริ่มตนอื่นๆไดตามตองการ Reset คาใน Registers นี้สามารถทําไดโดยการเขียนคา 0 ลงไปยัง Registers ได

 Input Channel 1 สําหรับนับขึ้น และ Input Channel 2 สําหรับนับลง คาที่ นับไดถูกเก็บใน Registers Counter 1

 Input Channel 3 สําหรับนับขึ้น และ Input Channel 4 สําหรับนับลง คาที่ นับไดถูกเก็บใน Registers Counter 2

 Input Channel 5 สําหรับนับขึ้น และ Input Channel 6 สําหรับนับลง คาที่ นับไดถูกเก็บใน Registers Counter 3

 Input Channel 7 สําหรับนับขึ้น และ Input Channel 8 สําหรับนับลง คาที่ นับไดถูกเก็บใน Registers Counter 4

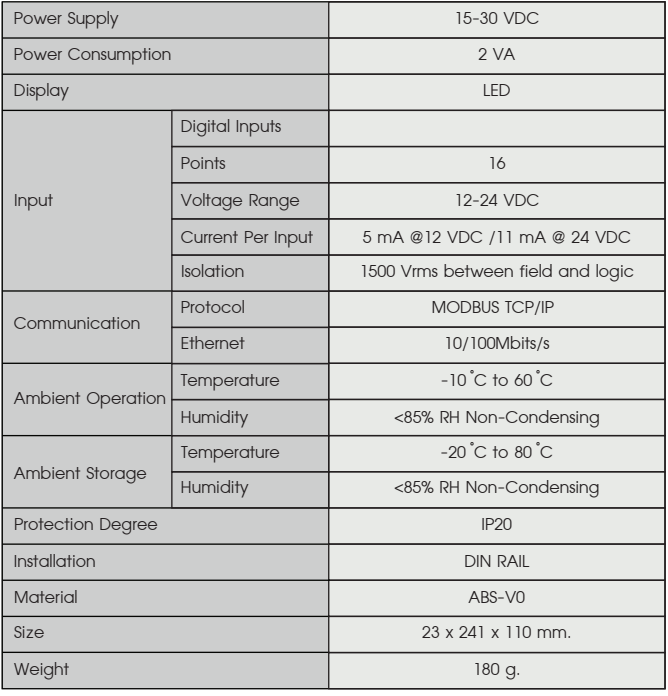

 Input Channel 11 สําหรับนับขึ้น และ Input Channel 12 สําหรับนับลง คาที่นับไดถูกเก็บใน Registers Counter 6

 Input Channel 13 สําหรับนับขึ้น และ Input Channel 14 สําหรับนับลง คาที่นับไดถูกเก็บใน Registers Counter 7

 Input Channel 15 สําหรับนับขึ้น และ Input Channel 16 สําหรับนับลง คาที่นับไดถูกเก็บใน Registers Counter 8

- NPN : input จะนับเมื่อ มีการเปลี่ยนแปลง จาก +12 V to +24 V เปน 0V (Active Low)
- PNP : input จะนับเมื่อ มีการเปลี่ยนแปลง จาก 0 V เปน +12 V to +24 V (Active High)

 1 คือ สามารถอานความถี่ Input สูงสุดที่นับได 10 Hz ถาความถี่ Input สูง กวา 10 Hz อุปกรณก็จะไมสามารถนับคาได เหมาะสําหรับใชนับ Input ประเภท Switch

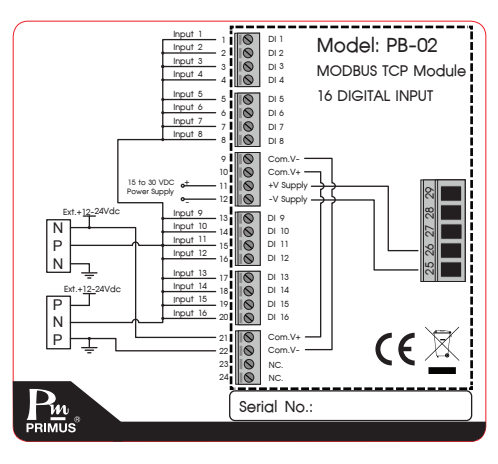

#### Data Reaisters

$$
PB - \boxed{02}
$$

### **รูปแบบการตอ Input**

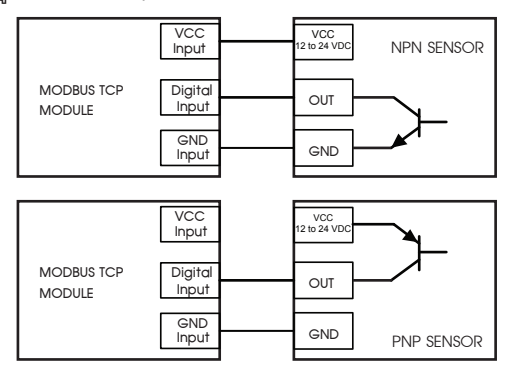

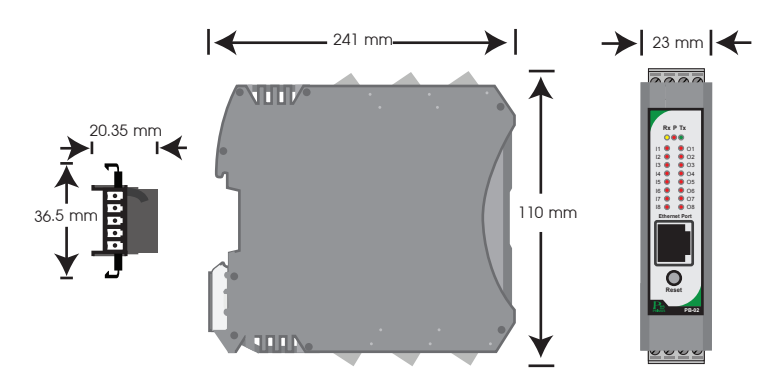

## DIMENSION **(ขนาดและรูปราง)**

## DESCRIPTION **(คุณสมบัติ)**

## OPERATION **(ลักษณะการทํางาน)**

เป็นอปกรณ์ I/O Module โดยมี 16 Digital Input เหมาะสำหรับงานที่ต้องการ การสื่อสารแบบ MODBUS TCP(RTU Mode) บนเครือขาย Ethernet หรือ Lan และ Input ออกแบบให Isolated ดวย Bi-Directional Opto-Couplers ทั้งนี้ Input มี Counters อยูภายใน ขยาย I/O ให้มีจำนวนมากขึ้น สามารถใช้งานร่วมกับ PLC หรือ PC ได้ โดยใช้

## WIRING DIAGRAM **(วงจรการตอใชงาน)**

## ORDERING CODE **(การติดตอสั่งซื้อ)**

$$
\mathsf{PB} \; \text{-}
$$

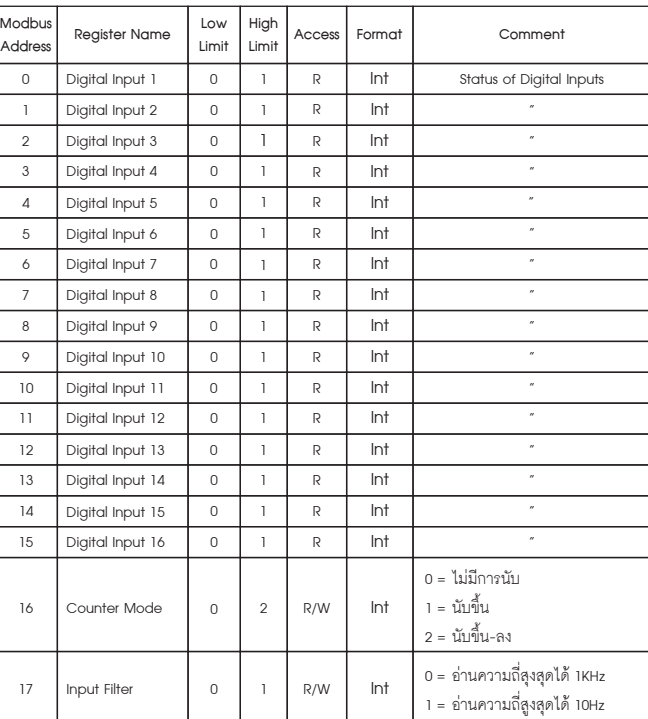

# **FW**<br>PRIMUS

## PB-02 / MODBUS TCP I/O MODULE 16 DIGITAL INPUT

- **1. การตออุปกรณกับ Computer** 
	- **1.1 นําสาย LAN ตอเขากับตัวอุปกรณ และ Computer**

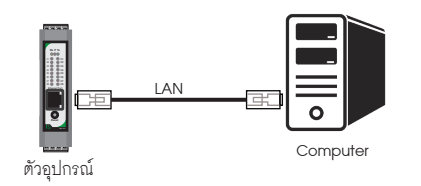

**2. ตั้งคา IP Address ของ Computer เปน 192.168.1.100 ตามตัวอยางดานลาง**

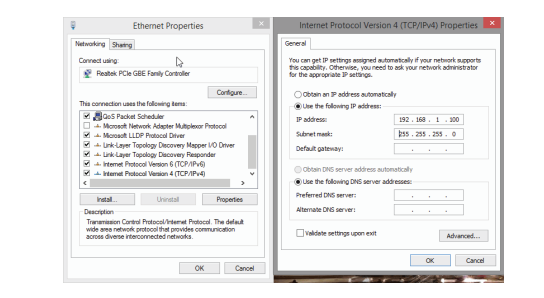

- \* หามตั้ง IP Address เปน 192.168.1.10 หรือ เหมือนกับตัวอุปกรณ เพราะจะทําให IP Address ชนกัน \*
- **3. เปด Web Browser และใส Address http://192.168.1.10 หนา Homepage จะปรากฎขึ้นมา**

- **1.2 อุปกรณที่มาจากโรงงาน IP Address เปน 192.168.1.10 User Name : admin Password : 1234**
- **1.3 กรณีไมทราบ IP Address, User Name หรือ Password ใหทําการกดปุม Reset คางไว 4 วินาที จนกวา LED จะ เปนสีแดงทั้งหมด**

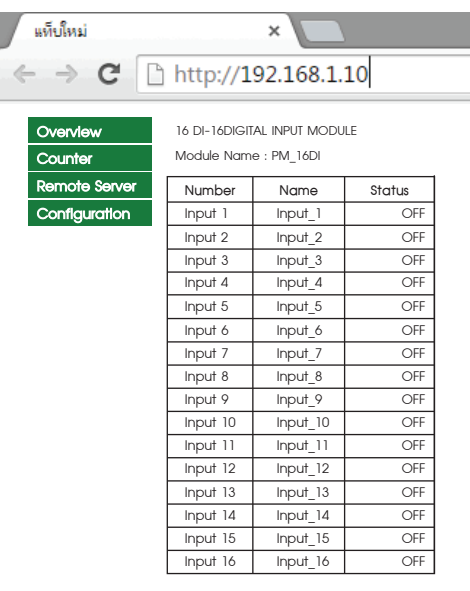

**4. คลิ๊ก Configuration ตัวอุปกรณจะถาม User Name & Password สําหรับเขาหนาการตั้งคา**

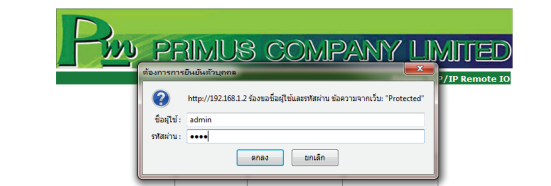

 สําหรับคาเริ่มตนจากโรงงาน User Name คือ "admin" Password คือ "1234" ซึ่งสามารถเปลี่ยนภายหลังได

> $\frac{1}{2}$  Input 6  $\frac{1}{2}$  Input 6 ตั้งได้สงสุด 10 ตัวอักษร Input 6 Input 7 Name ชื่อ Input 7 ตั้งไดสูงสุด 10 ตัวอักษร Input\_7 Input 8 Name ชื่อ Input 8 ตั้งไดสูงสุด 10 ตัวอักษร Input\_8 Input 9 Name ชื่อ Input 9 ตั้งไดสูงสุด 10 ตัวอักษร Input\_9 Input 10 Name ชื่อ Input 10 ตั้งไดสูงสุด 10 ตัวอักษร Input\_10 Input 11 Name ชื่อ Input 11 ตั้งไดสูงสุด 10 ตัวอักษร Input\_11  $\frac{1}{2}$  Input 12  $\frac{1}{2}$  Input 12 ตั้งได้สูงสุด 10 ตัวอักษร Input\_12 Input 13 Name ชื่อ Input 13 ตั้งไดสูงสุด 10 ตัวอักษร Input\_13 Input 14 Name ชื่อ Input 14 ตั้งไดสูงสุด 10 ตัวอักษร Input\_14 Input 15 Name ชื่อ Input 15 ตั้งไดสูงสุด 10 ตัวอักษร Input\_15 Input 16 Name ชื่อ Input 16 ตั้งไดสูงสุด 10 ตัวอักษร Input\_16

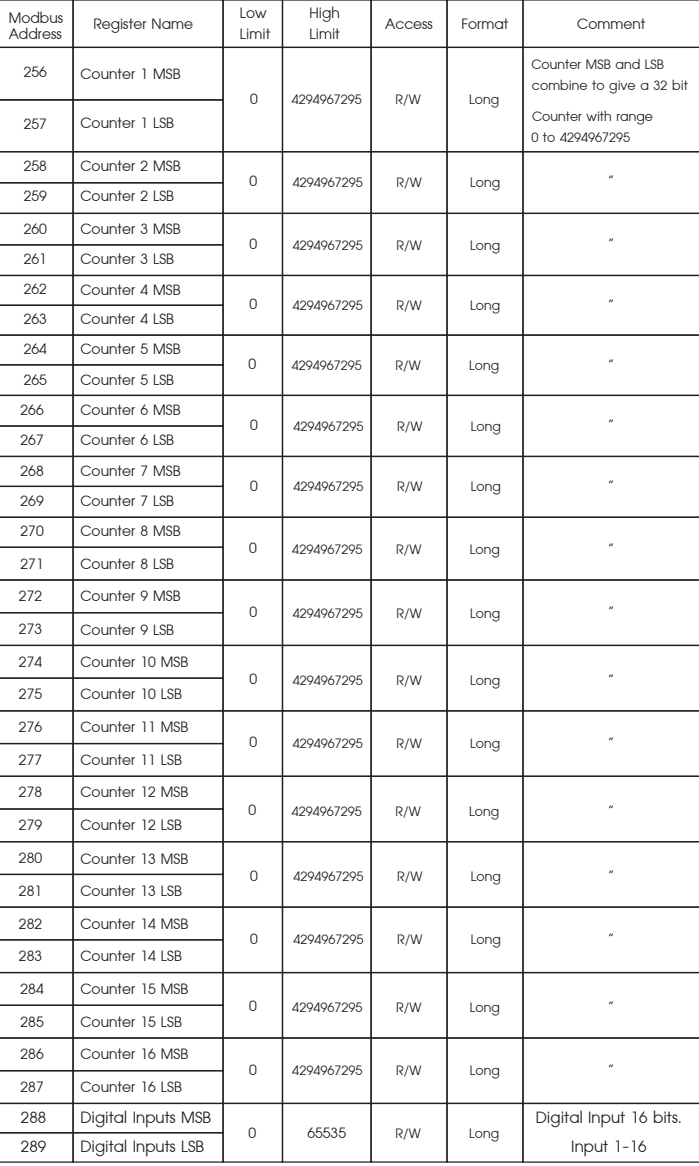

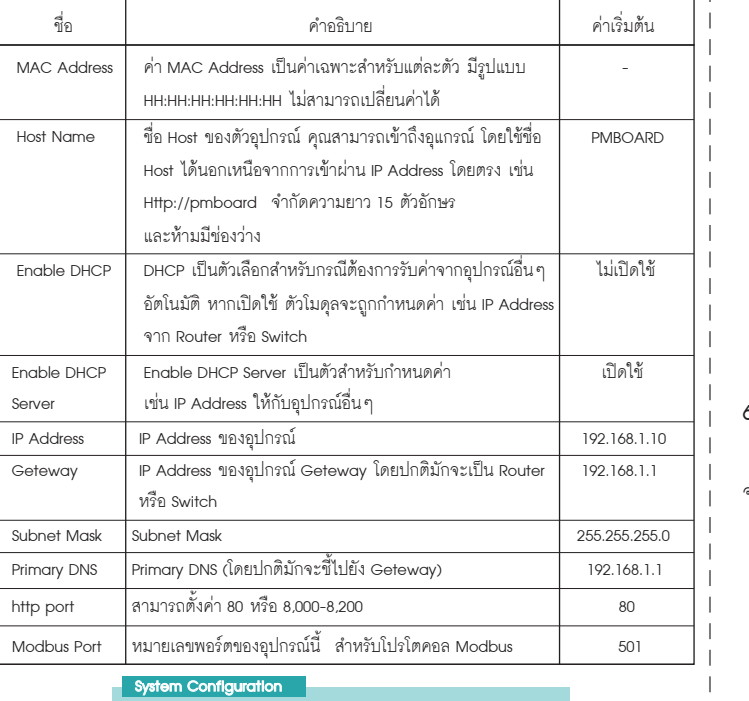

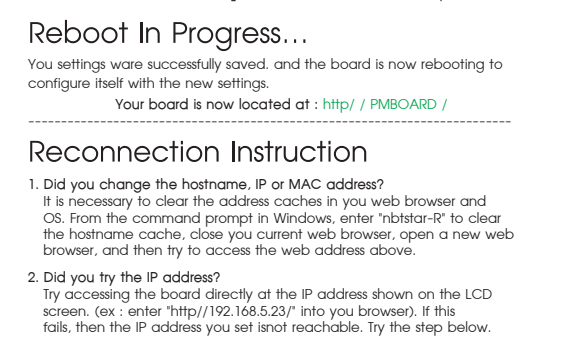

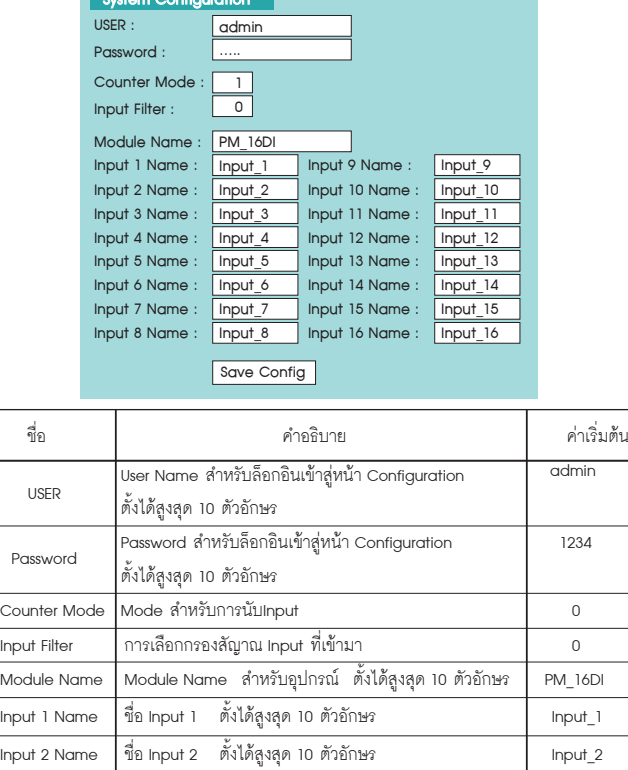

## **6. ทดสอบการเชื่อมตอ ระหวาง Computer กับ ตัวอุปกรณ**

ถ้า Computer เขื่อมต่อกับระบบ Network จะต้องเปลี่ยน IP Address ที่ได้มา

### จาก Local Network

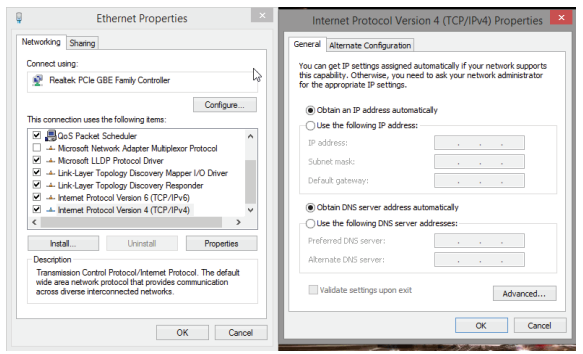

#### ตัวอยาง

 ตัวอุปกรณ IP Address เปน 192.168.1.50 แลวตองการเช็ควาในระบบ Network มี IP Address ของตัวอุปกรณหรือไม

- Open the windows start menu
- **Click Run**
- พิมพ์ " ping 192.168.1.50 " ในช่องว่าง

 ถาตัวอุปกรณสามารถเชื่อมตอกับ Network ได โปรแกรมจะตอบกลับ มาวา " Reply from 192.168.1.50 " และขอมูลที่ใชในการตอบกลับ

 $\,$  \* ถ้าพบปัญหา โปรแกรมจะตอบกลับมาว่า " Request time out " ให้ตรวจสอบ Power Supply, การตั้งค่า Configuration ของตัวอุปกรณ์

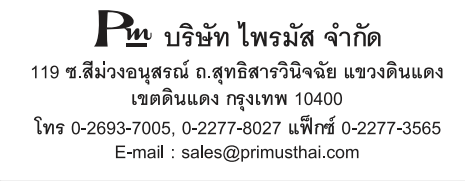

Input 3 Name ชื่อ Input 3 ตั้งไดสูงสุด 10 ตัวอักษร Input\_3 Input 4 Name ชื่อ Input 4 ตั้งไดสูงสุด 10 ตัวอักษร Input\_4 Input 5 Name ชื่อ Input 5 ตั้งไดสูงสุด 10 ตัวอักษร Input\_5

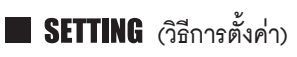

## **5. หนา Configuration และขอมูลการตั้งคา**

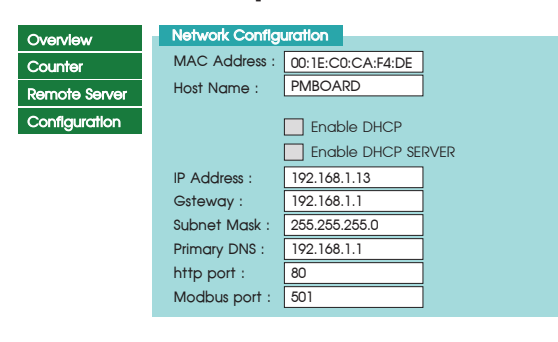

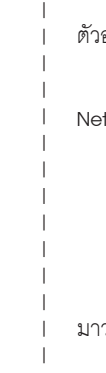

## หลังจากกด Save Config ตัวโมดูล จะทำการรีสตาร์ทตัวอุปกรณ์